## The CAS update program

1. Installing and using FLIP.

Prior to install FLIP, install first JAVA, or you can skip this if already installed.

Download Flip Installer - 3.4.7.112 from the CAS site: [http://www.audio-slalom.be](http://www.audio-slalom.be/) Run the install file on any windows computer.

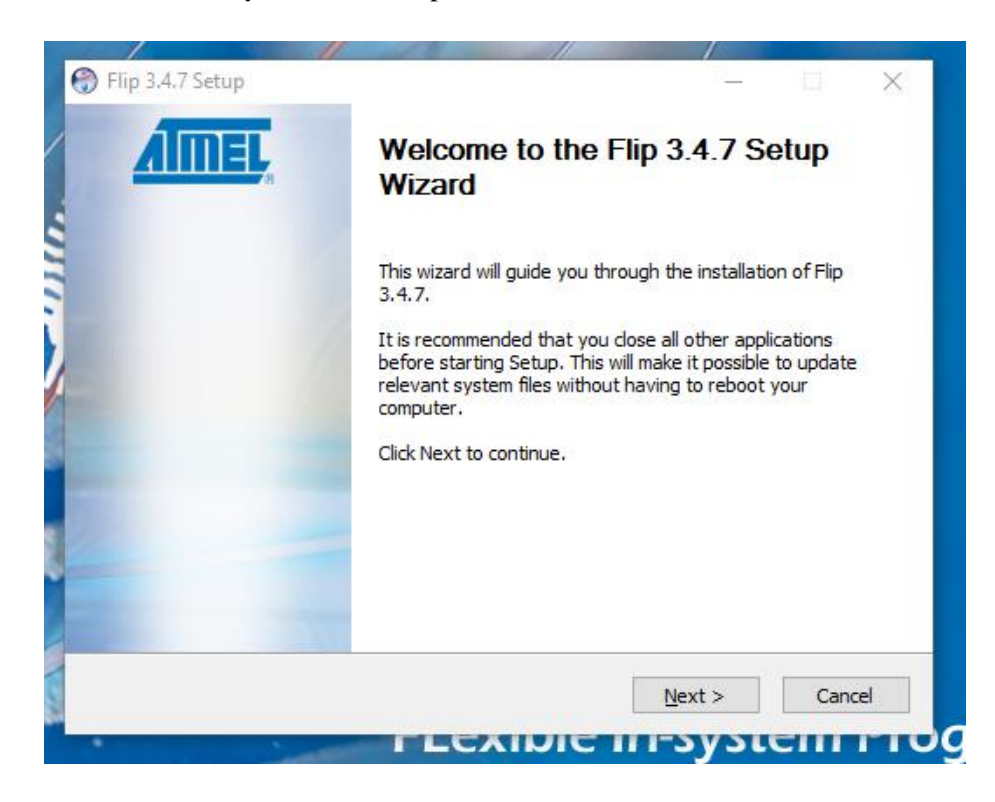

Accept the software agreement. And click Next

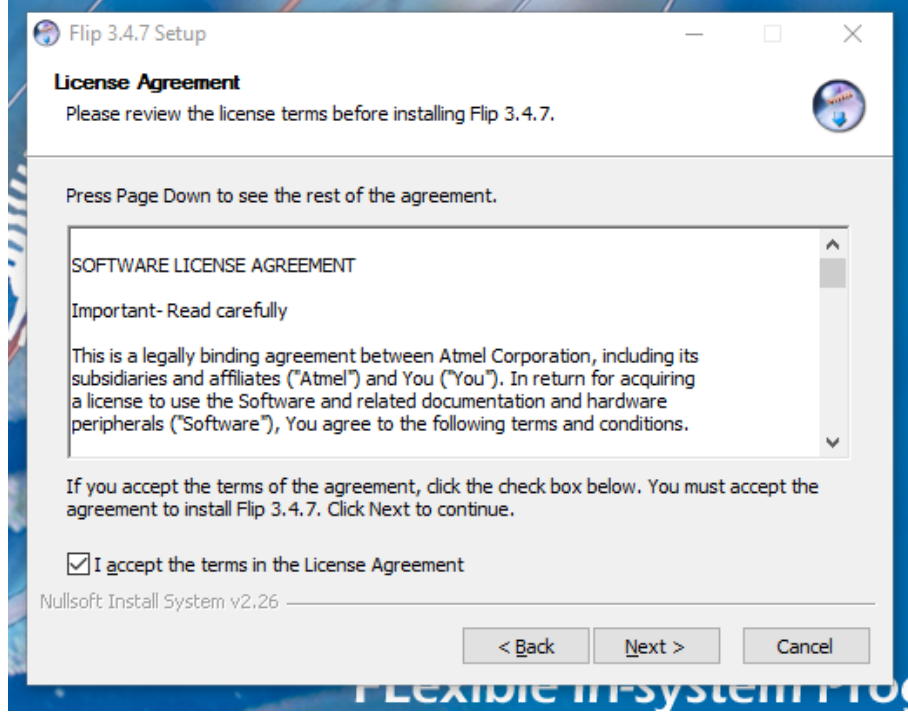

Choose the install location, or click next to agree with the suggested file location.

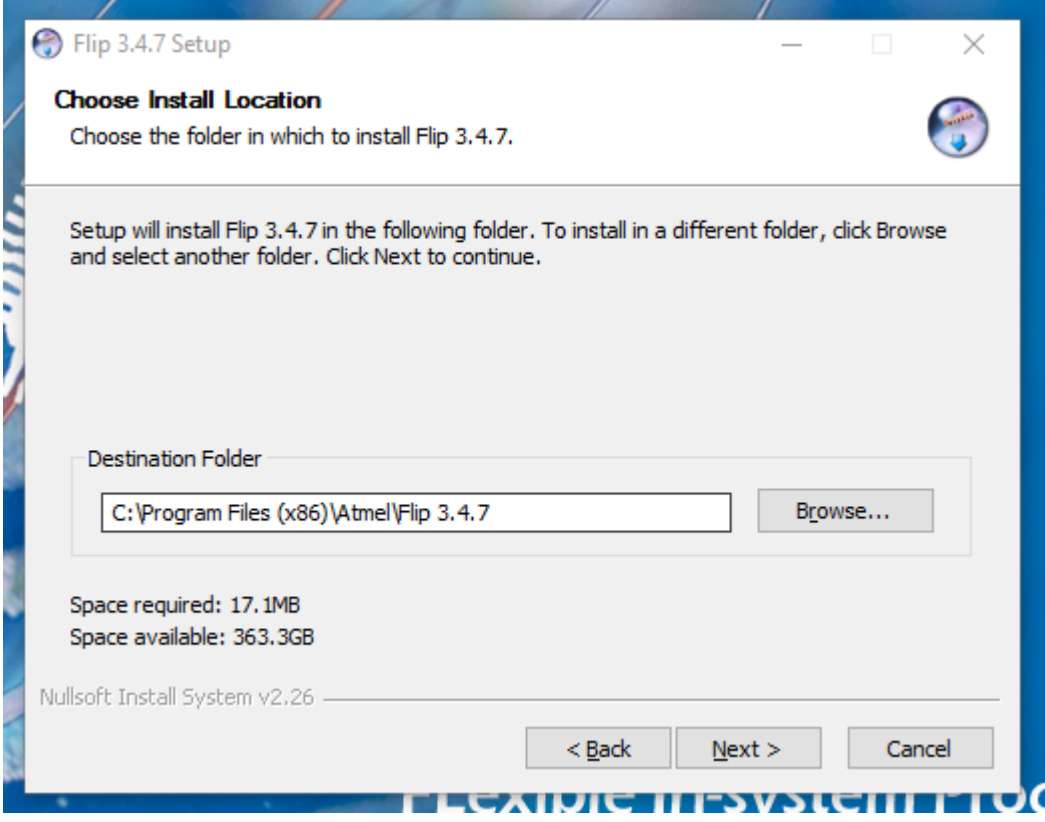

Then choose the start menu name and folder and click Install

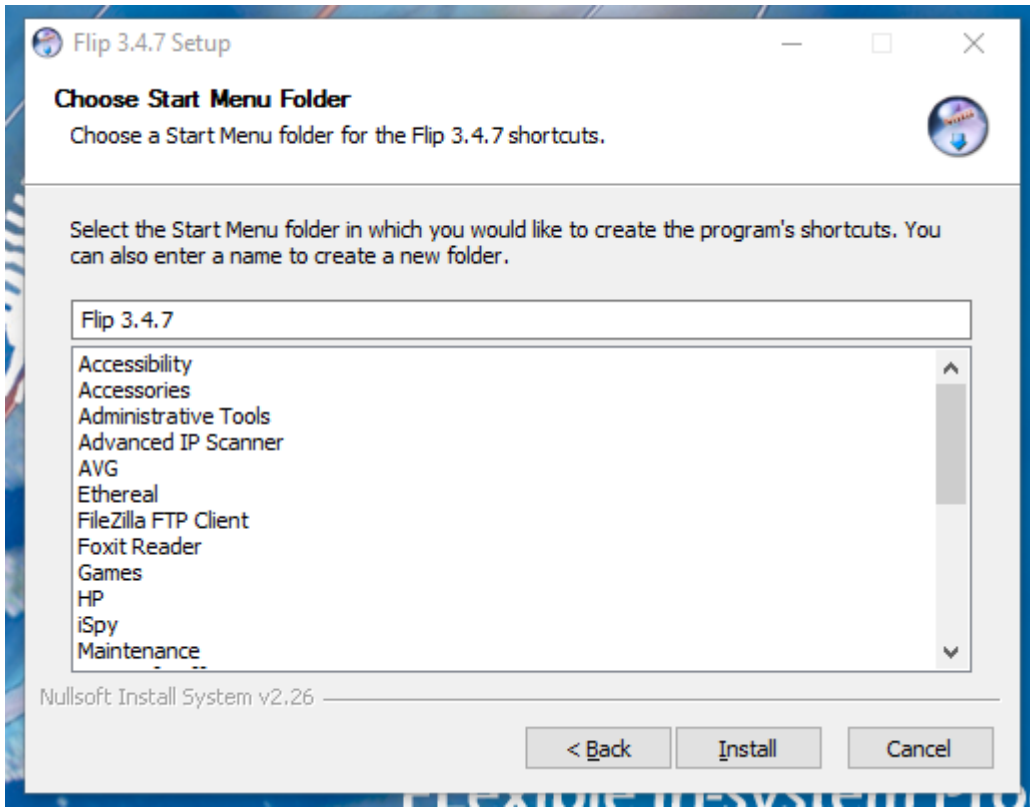

Flip is now installed and can be used.